Bitget交易所的下载方法

1.苹果(IOS)端:

方法1:切换到海外苹果ID,在苹果商店搜索下载即可;

 方法2:打开此链接(https://h5.bitget.site/html/pages/app/ios\_download. html?languageType=1&&random=583)到浏览器,并在设备上打开设置-通 用-vpn与设备管理-点击信任即可

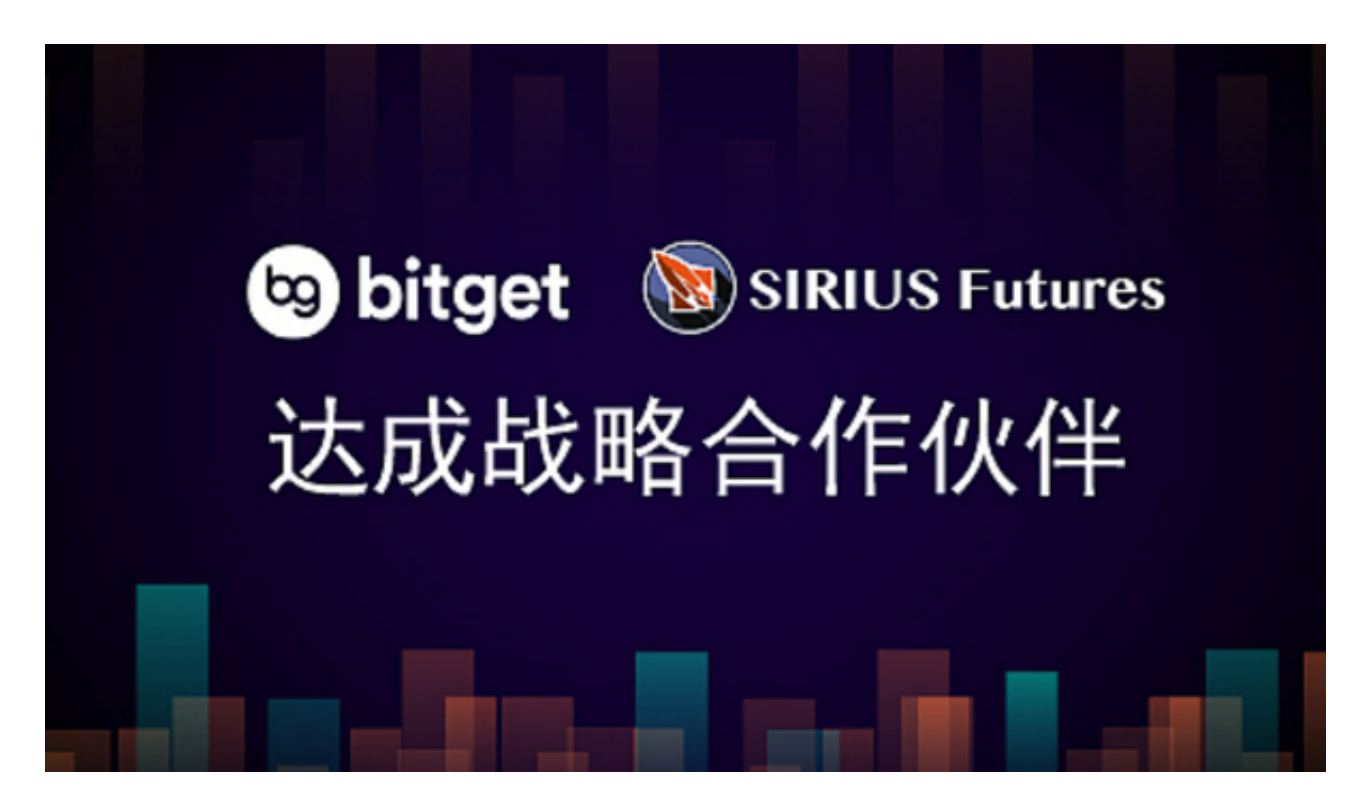

2.安卓端:

 步骤1:打开此链接(https://h5.bitget.site/html/pages/app/android\_downl oad.html?languageType=1&&random=526)到浏览器;

步骤2:点击"备用通道2"下载

 要注意的是,在我们注册完之后,一定要进行实名认证,不然没办法使用所用服 务。

您可以通过以下方式登录Bitget:

(1)密码登录

在Bitget App端或网页端找到登录入口

输入账号及密码(手机号或邮箱)

 收到谷歌验证码(或是手机/邮箱验证码)。如果验证码接收有延迟,请重新尝试或 向在线客服寻求帮助。

(2)扫描二维码(适用于Bitget网页端)

在Bitget网页端找到登录入口

Bitget App登录状态下,使用App扫描PC端二维码以完成登录

以下是如何保护您的Bitget交易平台账户的建议:

开启双重身份验证(2FA)功能: 2FA功能可以通过手机应用程序或硬件设备实现, 可以有效防止账户被盗用设置强密码:密码应包含字母、数字和特殊字符,长度不 少于8位,建议不要使用与其他网站相同的密码,不要泄露您的账户信息:不要将 您的账户信息(如手机号码、密码、2FA验证码等)泄露给他人,以免账户被盗用。 定期更改密码:建议您定期更改您的登录密码,以保障账户安全。

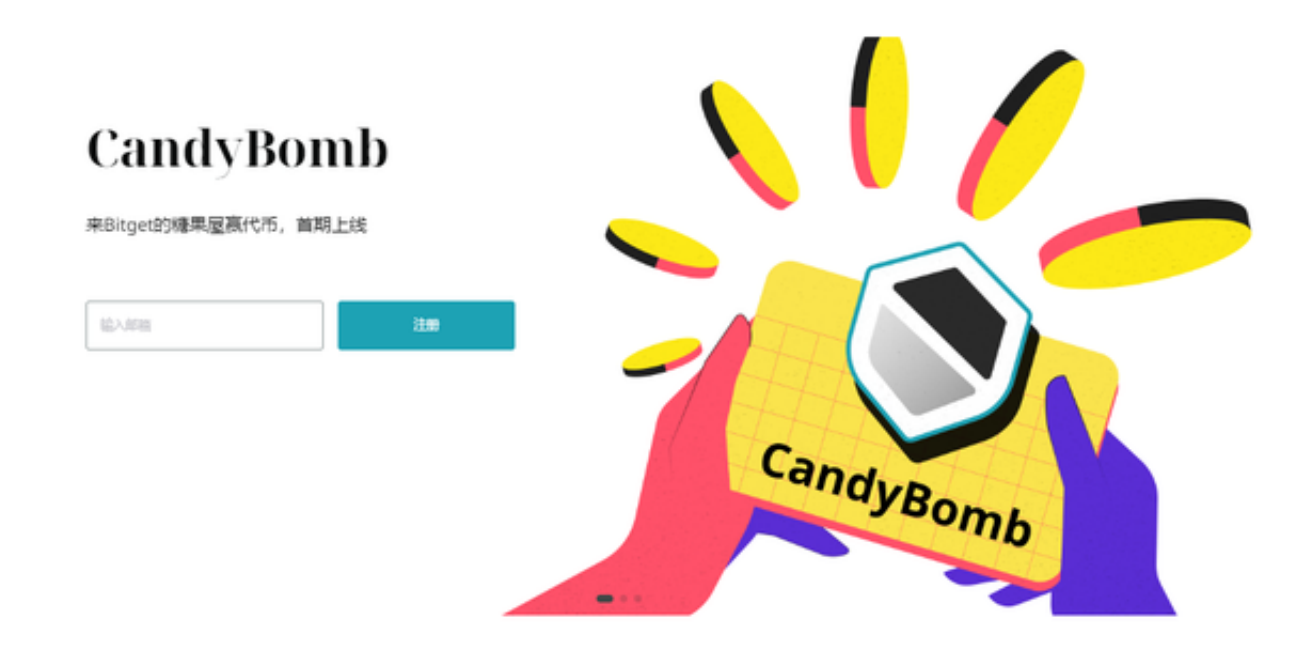

 注意防范钓鱼网站:不要点击来自未知来源的链接,以免被钓鱼网站盗取账户信 息注意防范电脑病毒:安装杀毒软件,定期进行病毒扫描,以保障电脑安全不要使 用公共Wi-Fi:不要在公共Wi-Fi网络上进行账户操作,以免账户信息被窃取。请注 意,以上建议可以帮助您保障Bitget交易平台账户的安全,但并不能完全消除账户 被盗用的风险。因此,建议您定期检查您的账户信息,及时发现并处理异常情况。

Bitget客服资讯─24小时线上服务

Bitget不仅提供线上中文客服,连英文的也有!经实测结果如下,客服针对所询问 的问题,能即时给出有效的回应,所以即使没有提供电话客服,但在解决问题上还 是能获得即时且有用的帮助。

另外,每次回复的速度都非常快,有时甚至讯息发出不到30秒,客服就回复了。

对于很多新手用户来说,第一次接触虚拟货币难免有点陌生害怕,它不像常见的 股票一样可以轻松上手。